## **Kalibrace v imunoanalytických metodách**

Mgr. Petr Matucha, Endokrinologický ústav, Národní 8, 116 94 Praha 2

a

## Prof. RNDr. Milan Meloun, DrSc. Katedra analytické chemie, Univerzita Pardubice, 532 10 Pardubice

*Souhrn: Současné imunoanalytické metody, ELISA (enzymová imunoanalýza, EIA) a RIA (radioimunoanalýza), případně IRMA (imunoradiometrická analýza) poskytují pro laboratoře možnost analýzy analytů, pomocí komerčně dostupných souprav (kitů), nebo souprav připravených v laboratoři. Software calib umožňuje kromě kalibrační křivky a bodových odhadů určit i konfidenční pásy kalibrační křivky a intervalové odhady výsledků, a to iterativním procesem nebo křivku vybrat na začátku. Systém je demonstrován na stanovení epidermálního růstového faktoru (EGF) metodou ELISA a na stanovení protilátek proti insulinu metodou IRMA.* 

Měření enzymem vyvolaného zbarvení roztoku či výsledné radioaktivity je na začátku vyhodnocovacího procesu, jehož důležitou součástí je kalibrace pomocí standardů o známé koncentraci daného analytu. Přístroje, které jsou na měření imunoanalytických stanovení používány, už většinou mají zabudovaný vyhodnocovací software, který danou problematiku řeší – ovšem v řadě případů jde o "černou skříňku" bez možnosti volby např. jiného proložení než předem definovaného autory programu.

Jako alternativu je možné vyvinout vyhodnocovací postup vlastní, např. v tabulkovém procesoru Microsoft Excel, nebo sáhnout po volně dostupných alternativách z internetu. Jednou z nich je samostatný program wlogit od E. Nieuwenhuyse<sup>1</sup>, další pak balík calib<sup>2</sup> od P. Haalanda, E. McVey a D. Samarova pro statistický software R. Pro tento software je dále dostupný též balík quantchem od L. Komsty<sup>3</sup>, který však umožňuje kalibraci spíše "klasických" analytických stanovení a pro kalibraci imunoanalytických stanovení disponuje jen omezenou funkcionalitou.

Program wlogit je dostupný ve formě excelovské tabulky nebo samostatného programu. Program je uživatelsky přívětivější, ovšem omezením daným datem jeho vzniku je, že pracuje pouze s tabulkami tabulkového procesoru 123 – formát wks a wk1 - a výstup je v textovém souboru. Funkcionalita excelovského sešitu je omezenější, nelze například volit způsob proložení. Dostupné volby proložení: logit, lineární, kvadratické, polynom 3.-10. stupně. Výhodou je interaktivní možnost vylučování bodů mimo křivku.

Balík calib má tu výhodu, že je dobře dokumentován, podložen teoretickými publikacemi autorů a umožňuje kromě kalibrační křivky a bodových odhadů určit i konfidenční pásy kalibrační křivky a intervalové odhady výsledků. Je možno nechat proběhnout iterativní proces s určením vhodné prokládané křivky, nebo danou křivku vybrat na začátku zadáním příslušného parametru. Je možné použít logaritmickou transformaci příslušné osy. Výstupem

<u>.</u>

<sup>1</sup> http://www.xs4all.nl/~ednieuw/Logit/logit.htm

<sup>2</sup> http://cran.r-project.org/web/packages/calib/index.html

<sup>3</sup> http://cran.r-project.org/web/packages/quantchem/index.html

programu je i minimální detekovatelná koncentrace, limit kvantifikace a další veličiny. Výhodou statistického programu R je možnost dopisování dalších funkcí a skriptů např. pro export výsledků do souborů csv, které lze lehce importovat do Excelu. Nevýhodou je, že neposkytuje výstup u kalibrací s méně standardy bez opakování.

Možnosti programů jsou demonstrovány na stanovení epidermálního růstového faktoru (EGF) metodou ELISA (proložení pomocí wlogit – obr. 1, proložení pomocí calib – obr. 2) a na stanovení protilátek proti insulinu metodou IRMA (proložení pomocí wlogit – obr. 3). Výpočet kalibrační křivky pro toto stanovení pomocí balíku calib vzhledem k malému počtu standardů bez opakování nefungoval.

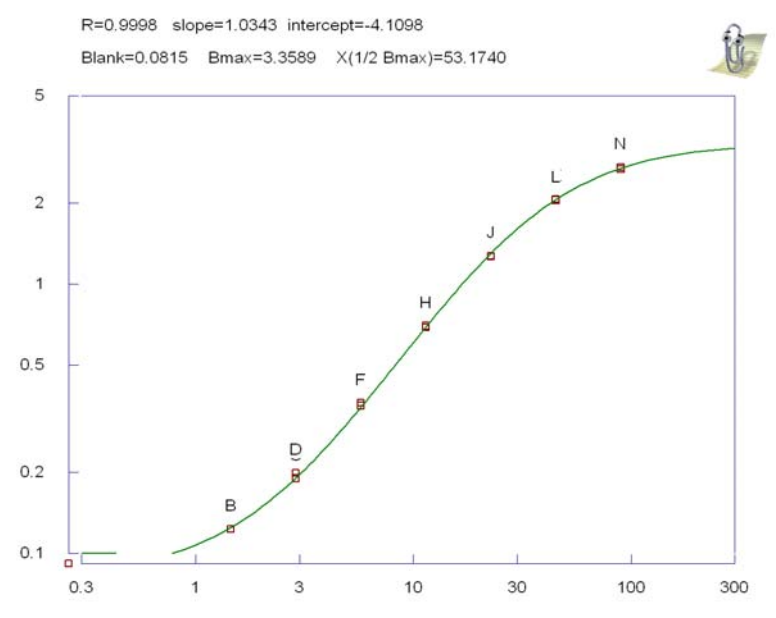

**Obr. 1 Kalibrační křivka EGF sestrojená pomocí programu wlogit** 

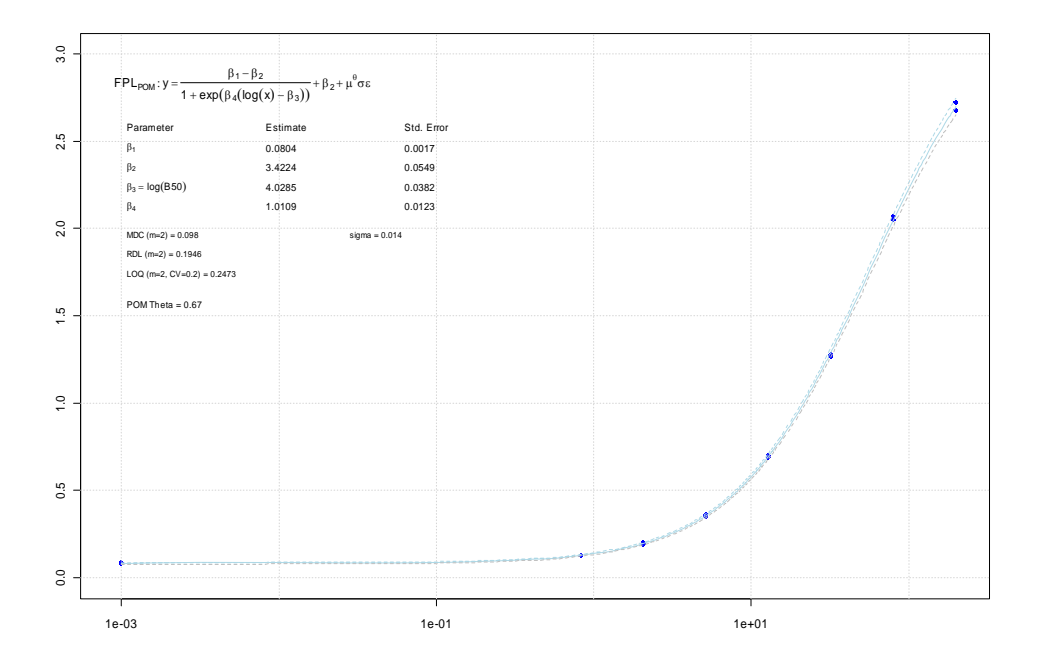

**Obr. 2 Kalibrační křivka EGF sestrojená pomocí balíku calib** 

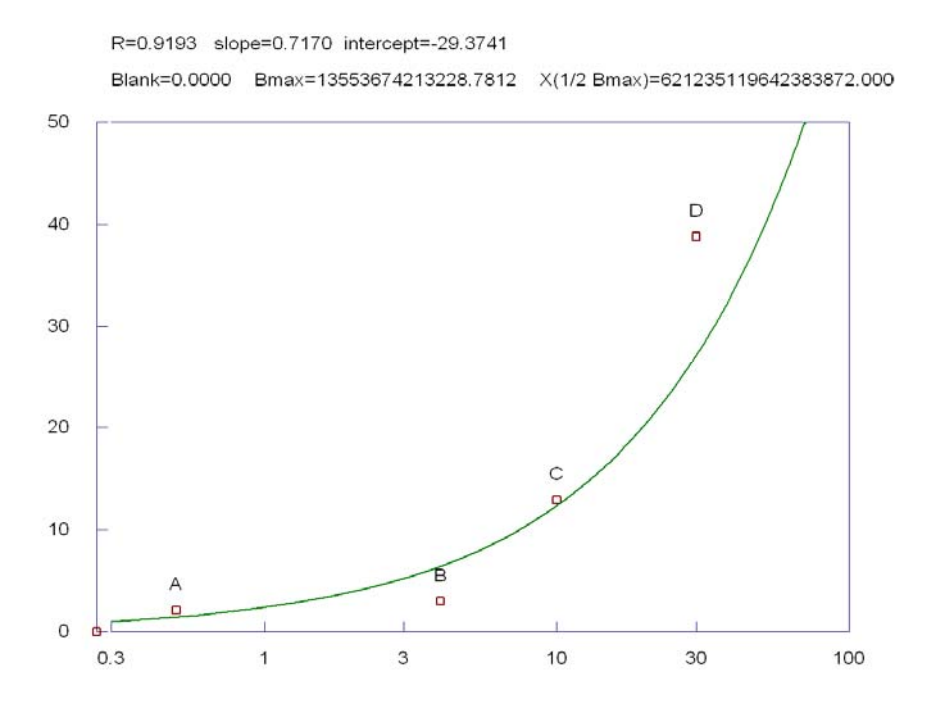

## **Obr. 3 Kalibrační křivka protilátek proti inzulínu sestrojená pomocí programu wlogit**

Nejčastěji používaná 4 parametrická logistická křivka má tvar:

$$
y = \frac{\beta_1 - \beta_2}{1 + \left(\frac{x}{\beta_3}\right)\beta_4} + \beta_2 + \varepsilon, \text{ resp. } y = \frac{\beta_1 - \beta_2}{1 + \exp(\beta_4(\ln(x) - \beta_3))} + \beta_2 + \varepsilon,
$$

hodnoty x pak lze vypočítat z odpovídající rovnice:

$$
x = \left(\beta_3 \frac{\beta_1 y}{y \cdot \beta_2}\right) \frac{1}{\beta_4}, \text{ resp. } x = \exp\left(\ln\left(\frac{\beta_1 y}{y \cdot \beta_2}\right) \frac{1}{\beta_4} + \beta_3\right)
$$

**Závěr:** Výše uvedené programy vhodným způsobem doplňují možnosti kalibrace imunoanalytických stanovení, přičemž každý z nich má určité přednosti i omezení.

**Poděkování:** Autoři děkují za finační podporu grantu NR/9154-3 Interní grantové agentury Ministerstva zdravotnictví a výzkumného záměru MSM0021627502.

## **Doporučená literatura**

[1] Meloun M., Militký J.: *Statistická analýza experimentálních dat*, Academia Praha 2004, ISBN 80-200-1254-0.

[5] Meloun M., Militký J.: *Kompendium statistického zpracování dat*, Academia Praha 2006, ISBN 80-200-1396-2.